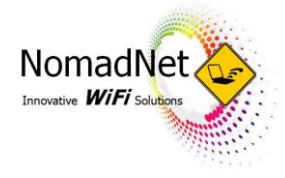

## HOW TO CONNECT WITH AN ANDROID DEVICE

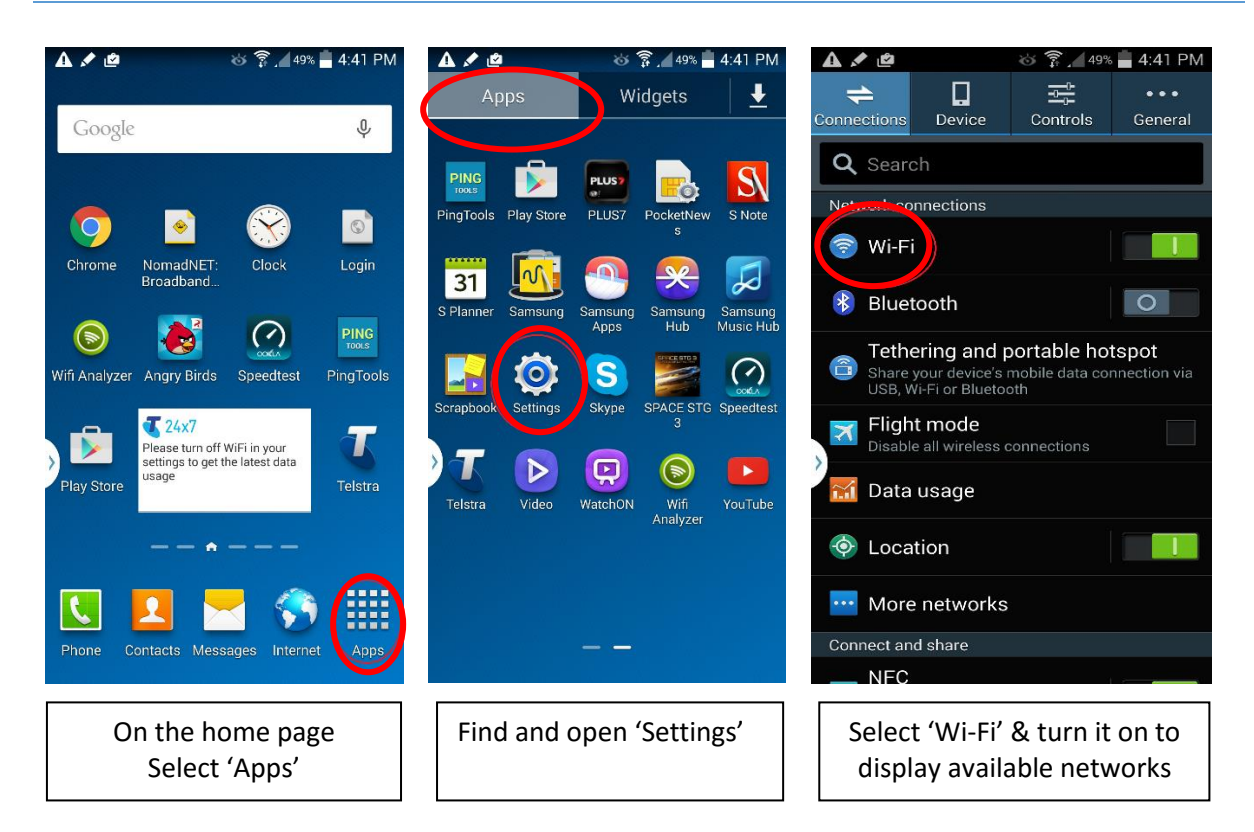

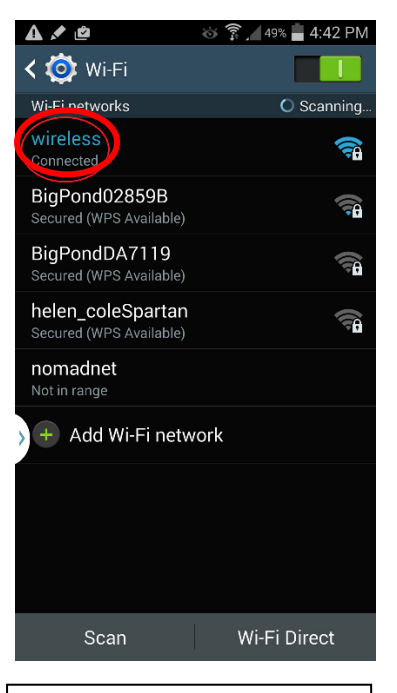

Select 'nomadnet' or the <Motel Name> Guest-WiFi network and wait until it indicates connected under it

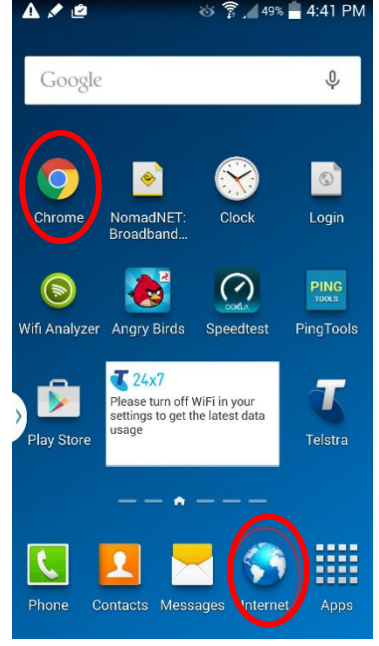

Go back to the home page and tap on the internet app or Chrome to load the browser.

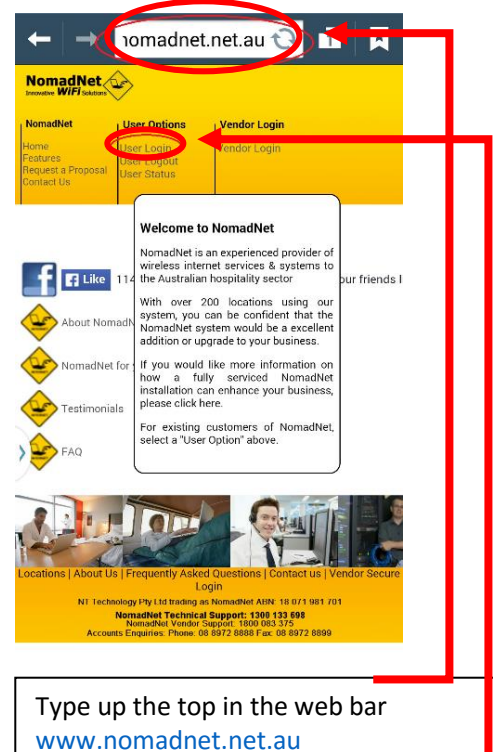

[www.nomadnet.net.au](http://www.nomadnet.net.au/) Then click on `User Login' which will load the login page where you enter the username/password.

## **Guest Support Line 1300 133 698**